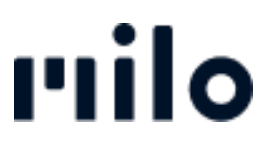

[FAQs](https://support.store.okmilo.com/nl/kb) > [Account](https://support.store.okmilo.com/nl/kb/account-7) > [Wachtwoord opnieuw instellen](https://support.store.okmilo.com/nl/kb/articles/passwort-zur-cksetzen-15)

## Wachtwoord opnieuw instellen

David Lackner - 2022-12-15 - [Account](https://support.store.okmilo.com/nl/kb/account-7)

Klik op "Wachtwoord vergeten?" op de startpagina onder Inloggen / Registreren en voer het e-mailadres in dat is opgeslagen in uw klantaccount. We sturen u direct een e-mail, waarmee u een nieuw wachtwoord kunt instellen. Dit kan vervolgens naar wens worden gewijzigd.

Houd er rekening mee dat dit niet mogelijk is bij het bestellen als gast, aangezien er in dit geval geen account wordt aangemaakt.